# NAVIGATIONAL TOOLS

**The site is divided into 2 sections:** 

## **SECTION 1: FLOORPLAN VIEWING AND PRINTING**

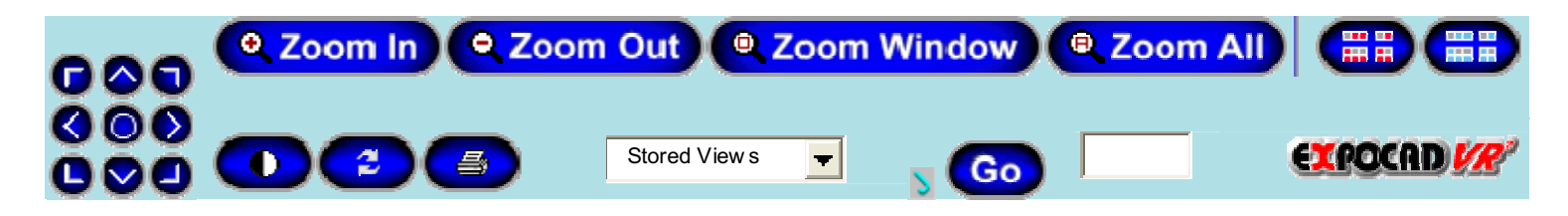

#### **VIEWING:**

- $\bullet$ Scroll over the various icons in this section for functionality descriptions.
- $\bullet$ There is no 'scroll' bar on the floorplan. You basically 'click and drag' it to move to a different area.

## **PRINTING:**

- $\bullet$ Use the **Print icon**  $\Box$  in this section to print the floorplan.
- $\bullet$ To print the entire floorplan, 'ZOOM OUT' until all is in view.
- $\bullet$ To print specific areas/booths, first 'ZOOM IN' to that area as much as you like.
- $\bullet$ Note: You can 'print' enlarged areas of any part of the floorplan for your use.

### **SECTION 2: EXHIBITOR and BOOTH LISTS**

- $\bullet$  In this area of the site you can generate various lists by linking to each topic. As spaces are assigned, information will progressively be added and will appear.
- -Select **'Print'** in this section to print individual lists. **Selecting this print button will NOT print the floorplan.**

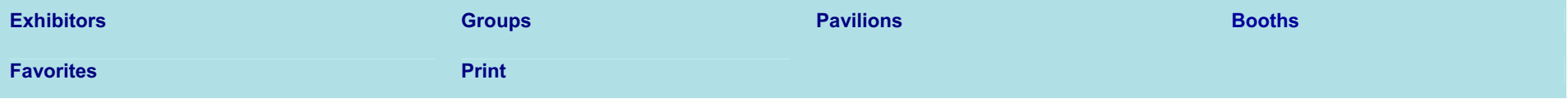